# **Terrariumsteuerung**

#### **Inhaltsverzeichnis**

[Eigenschaften der Terrariumsteuerung](#page-0-0)

[Die Bedienung](#page-1-0)

[Das Hauptmenü](#page-3-0)

[Die Heizung](#page-4-0)

[Die Beleuchtung](#page-6-0)

[Der Befeuchter](#page-7-0)

[Mini/Max-Werte](#page-8-0)

[Alarmeinstellung](#page-10-0)

[Uhrzeit und Datum setzen](#page-12-1)

[Systemwerte](#page-12-0)

[Die PC Software](#page-13-0)

[Die Sensoren](#page-16-0)

[Installationshinweise und technische Daten](#page-17-0)

[Inbetriebnahme und Test](#page-19-0)

### <span id="page-0-0"></span>**Eigenschaften der Terrariumsteuerung**

Die Terrariumsteuerung besteht aus

- ♦ Der Master-Steuerung,
- ♦ dem Tochtergehäuse,
- ♦ dem Sensorverteiler,
- ♦ fünf Temperaturfühlern,
- ♦ fünf Feuchtesensoren,
- ♦ dem Handbuch mit Installations- und Bedienungsanleitung,
- ♦ einem USB Kabel und
- ♦ einer CD mit der Kommunikationssoftware.

Die Terrariumsteuerung misst die Lufttemperatur und die Luftfeuchte. Mit diesen Messwerten steuert sie die Heizung, die Luftbefeuchtung und die Beleuchtung. Sie verfügt über eine doppelt gepufferte Uhr mit Kalender.

Die Terrariumsteuerung ist eine voll digitale, Prozessor gesteuerte Elektronik. Ein Watchdog überprüft das laufende Programm und sorgt für ein Höchstmaß an Zuverlässigkeit.

Die Messdaten Temperatur und Luftfeuchte werden viertelstündlich aufgezeichnet und sind durch die PC-Software auslesbar, speicherbar, löschbar und grafisch darstellbar.

Die Terrariumsteuerung ist am Gerät über drei Berührungssensoren oder per PC programmierbar. Jede Funktion ist auch manuell über die jeweiligen Menüs oder den PC bedienbar.

# <span id="page-1-0"></span>**Die Bedienung**

Die Hauptanzeige besteht aus sechs Fenstern, die Sie mit den Tasten *auf* und *ab* auswählen können.

Nach dem Einschalten oder nach dem Verlassen des Hauptmenüs ist das Fenster 1 sichtbar. Es zeigt die Temperaturen, die Luftfeuchte, die Helligkeit, die Uhrzeit, das Datum und den Wochentag an.

#### **Fenster 1**

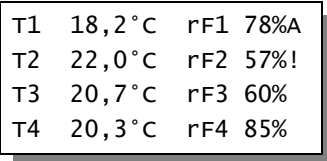

### Legende

**T1** bis **T5** steht für Temperatur 1 bis 5. Bei nicht angeschlossenen Temperatursensoren werden die Offsetwerte für die Sensoren angezeigt. Der Messbereich der Temperatursensoren reicht von –55°C bis +150°C, der Regelbereich von –30°C bis +69°C.

**rF1** bis **rF5** steht für die relative Luftfeuchte 1 bis 5. Wenn kein Feuchtesensor angeschlossen ist oder der Feuchtesensor nicht richtig arbeitet, erscheinen als Feuchteangabe zwei Striche (—). Der Messbereich reicht von 10% bis 95% rF.

Das Wort **A** zeigt eine Alarmanforderung an. Steht unter dem **A** ein Ausrufezeichen (!), ist der Alarmausgang gerade aktiviert.

**Fenster 2**

```
T5 20,3°C rF5 49%
16:53:14 3.04.09 So
    Heizung 1 m aus
  Befeuchter 1 m auf
```
**Fenster 3**

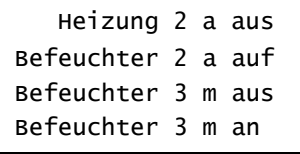

**Fenster 4**

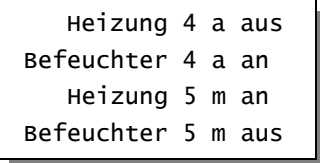

Die Fenster 2 bis 4 geben Ihnen Auskunft über die aktuelle Aktivität der Steuerung. Bei richtiger Verbindung sollt sich der zugehörige Ausgang gemäß dieser Anzeige verhalten.

### **Fenster 5**

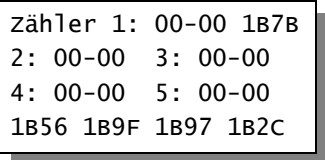

Legende

**1:, 2:, 3:, 4:, 5: 00-00** Heizungsverzögerungszähler 1 - 5 und Feuchteverzögerungszähler 1- 5

Die Verzögerungszähler sind Dezimalzähler, die eingehenden Feuchtefrequenzen Hexadezimalzahlen. Bei fehlendem Feuchtesensor wird als Eingangsfrequenz der Wert 0000 angezeigt.

### **Fenster 6**

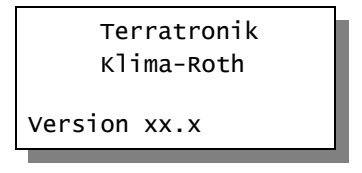

Für die Bedienung der Steuerung dienen die drei Berührungssensoren auf der Frontplatte. Hierbei gilt: Die Taste *Auswahl* öffnet ein Untermenü bzw. erlaubt die Veränderung eines Wertes. Die Tasten *auf* und *ab* wählen ein Untermenü oder verändern den Inhalt der Variablen.

Die Software der Steuerung verfügt über ein **Hauptmenü**, es wird durch Drücken der Taste *Auswahl* geöffnet und ist an zwei Pfeilen rechts und links erkenntlich.

# <span id="page-3-0"></span>**Das Hauptmenü**

In der Standardanzeige erscheint nach dem Drücken der Taste *Auswahl* das Hauptmenü, erkenntlich an zwei Pfeilen rechts und links. Das Hauptmenü gestattet Ihnen die Auswahl einer zu programmierenden Funktion.

Das Hauptmenü verfügt über die folgenden Zeilen:

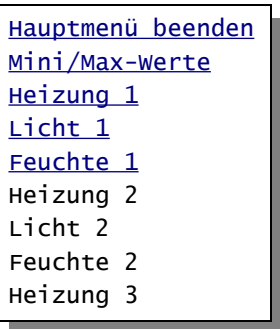

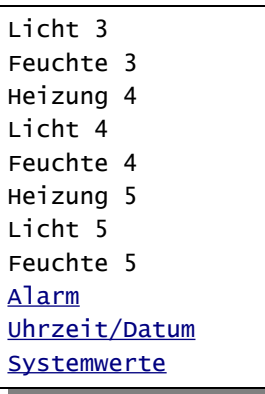

Menü Heizung 1 leizung 2 Heizung 3 Heizung 4 Heizung 5 **Beleuchtung 1** Beleuchtung 2 Beleuchtung 3 **Beleuchtung 4 Beleuchtung 5** Feuchte 1 Feuchte<sub>2</sub> Feuchte 3 Feuchte 4 Feuchte 5 **Alarm** Mini/Max-Werte ▼

Mit den Tasten *auf* und *ab* bewegen Sie die Pfeile auf das gewünschte Submenü und drücken dann die Taste *Auswahl*. In dem sich nun

Das Menü in der PC Software

öffnenden Submenü können Sie die gewünschten Einstellungen vornehmen.

Das Hauptmenü verlassen Sie, indem Sie mit der Taste *auf* auf die oberste Zeile fahren und die Taste *Auswahl* drücken.

# <span id="page-4-0"></span>**Die Heizung**

Wählen Sie im Hauptmenü das Submenü *Heizung 1 bis 5* aus und drücken Sie die Taste *Auswahl*. Es erscheint das folgende Submenü:

```
Menü verlassen
[x] Manuell aus/an
[ ] Automatik
Verzögerung 20s
Zeitzone 1
[x] aktiv
Heizen unter 16°C
von 8:00 Uhr
bis 19:15 Uhr
```
*Die blauen Werte sind änderbar.*

Die Funktionen der einzelnen Zeilen:

**Manuell.** Bewegen Sie den Pfeil auf diese Zeile und drücken Sie die Taste *Auswahl*. Dadurch erhält die Zeile ein Kreuz. Drücken Sie erneut die Taste *Auswahl* und das Wort *aus* blinkt. Nun können Sie mit den Tasten *auf* oder *ab* per Hand die Heizung ein- und ausschalten.

**Automatik**. Bewegen Sie den Pfeil auf diese Zeile und drücken Sie die Taste *Auswahl*. Dadurch erhält die Zeile ein Kreuz und der Automatikmodus ist gewählt. Alle nachfolgenden Einstellungen des Menüs sind nur im Automatikmodus gültig. Im manuellen Modus sind die Einstellungen belanglos.

**Verzögerung**. Diese Zeit dient vor allem der Beruhigung des Schaltverhaltens der Heizung bei Unterschreitung der Temperaturgrenze.

Die vorstehend gemachten Einstellungen sind globale Heizungsvariablen und sind für alle folgenden Zeitzonen gültig.

### **Zeitzone**

Die Terrariumsteuerung versorgt jede Heizung mit zehn Zeitzonen (1 bis 10). Die nachfolgenden vier Zeilen des Menüs beziehen sich auf die jeweils gewählte Zeitzone. Die Ausstattung mit zehn Zeitzonen macht die Steuerung sehr flexibel und anpassungsfähig.

**aktiv**. Die Einstellungen der nachfolgenden Zeilen werden durch die Automatik nur berücksichtigt, wenn diese Zeile angekreuzt ist. Sie haben damit die Möglichkeit, für unterschiedliche Tages/Jahreszeiten Einstellungen vorzunehmen und sie bei Bedarf zu aktivieren. Überschneiden sich die Angaben in zwei Zeitzonen, so wird jeweils die Zeitzone mit der niedrigsten Nummer berücksichtigt.

**Heizen unter**. Wird diese Temperatur unterschritten, wird die Heizung nach Ablauf der Verzögerungszeit eingeschaltet. Beim Überschreiten der Grenze wird die Heizung ohne Berücksichtigung der Verzögerung abgeschaltet.

**von .. bis ..** Zeitraum für die Gültigkeit der Heiztemperatur. Machen Sie bitte für alle 24 Stunden des Tages eine Temperaturangabe. Für nicht programmierte Zeiten nimmt die Terrariumsteuerung keine Regelung vor, d.h. die Heizung bleibt aus.

- **Beispiel**: Sie wollen mit einer Einstellung den ganzen Tag regeln. Dann wählen Sie als Startzeit 0:00h und als Endzeit 24:00h. Die Regelung erfolgt nun von 0 Uhr bis 24 Uhr.
- **Beispiel**: Sie wollen eine Regelung über Nacht von 21:00h bis 6:00h morgens. Dann müssen Sie dafür zwei Zeitzonen aktivieren: die erste von 21:00h bis 24:00h, die zweite von 0:00h bis 6:00h.

Alle Einstellungen und auch die manuelle Regelung können Sie bequem mit der PC-Software vornehmen.

Alle vorgenommenen Einstellungen bleiben über einen Stromausfall hinaus erhalten.

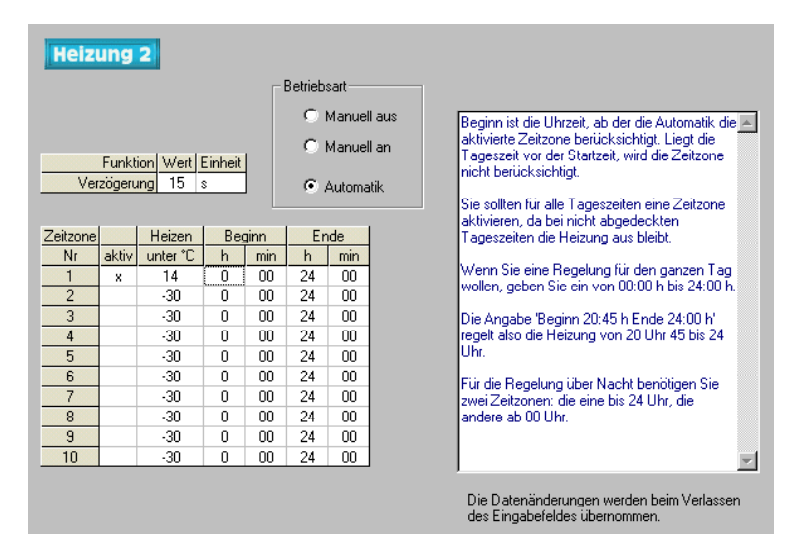

# <span id="page-6-0"></span>**Die Beleuchtung**

Wählen Sie im Hauptmenü das Submenü *Licht 1* bis *5* aus und drücken Sie die Taste *Auswahl*. Es erscheint das Submenü *Licht*:

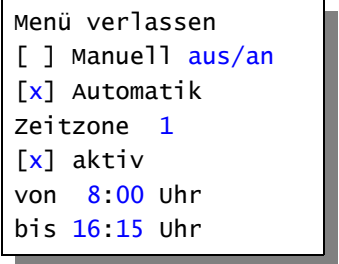

Die Funktionen der einzelnen Zeilen:

**Manuell.** Bewegen Sie den Pfeil auf diese Zeile und drücken Sie die Taste *Auswahl*. Dadurch erhält die Zeile ein Kreuz. Drücken Sie erneut die Taste *Auswahl* und das Wort *aus* blinkt. Nun können Sie mit den Tasten *auf* oder *ab* per Hand die Beleuchtung ein- und ausschalten.

**Automatik**. Bewegen Sie den Pfeil auf diese Zeile und drücken Sie die Taste *Auswahl*. Dadurch erhält die Zeile ein Kreuz und der Automatikmodus ist gewählt. Alle nachfolgenden Einstellungen des Menüs sind nur im Automatikmodus gültig. Im manuellen Modus sind die Einstellungen belanglos.

### **Zeitzone**

Die Terrariumsteuerung versorgt jede Beleuchtung mit zehn Zeitzonen (1 bis 10). Die nachfolgenden vier Zeilen des Menüs beziehen sich auf die jeweils gewählte Zeitzone. Die Ausstattung mit zehn Zeitzonen macht die Steuerung sehr flexibel und anpassungsfähig.

**aktiv**. Die Einstellungen der nachfolgenden Zeilen werden durch die Automatik nur berücksichtigt, wenn diese Zeile angekreuzt ist. Sie haben damit die Möglichkeit, für unterschiedliche Tages/Jahreszeiten Einstellungen vorzunehmen und sie bei Bedarf zu aktivieren. Überschneiden sich die Angaben in zwei Zeitzonen, so wird jeweils die Zeitzone mit der niedrigsten Nummer berücksichtigt.

**von .. bis ..** Zeitraum für die Gültigkeit der Zeitzone. Machen Sie bitte für alle 24 Stunden des Tages eine Angabe. Für nicht programmierte Zeiten nimmt die Terrariumsteuerung keine Regelung vor, d.h. die Beleuchtung bleibt aus.

Diese Einstellungen können auch über die PC-Software vorgenommen werden.

# <span id="page-7-0"></span>**Der Befeuchter**

Wählen Sie im Hauptmenü das Submenü *Befeuchter 1* bis *5* aus und drücken Sie die Taste *Auswahl*. Es erscheint das Submenü *Befeuchter*:

```
Menü verlassen
[x] Manuell aus/an
[ ] Automatik
Verzögerung 10s
Zeitzone 1
[x] aktiv
Befeuchten ab 45%
von 8:00 Uhr
bis 16:15 Uhr
```
**Manuell.** Bewegen Sie den Pfeil auf diese Zeile und drücken Sie die Taste

*Auswahl*. Dadurch erhält die Zeile ein Kreuz und das Wort *aus* blinkt. Nun können Sie mit den Tasten *auf* oder *ab* per Hand den Luftbefeuchter an- oder ausschalten.

**Automatik**. Bewegen Sie den Pfeil auf diese Zeile und drücken Sie die Taste *Auswahl*. Dadurch erhält die Zeile ein Kreuz und der Automatikmodus ist gewählt.

**Verzögerung**. Diese Zeit dient vor allem der Beruhigung des Schaltverhaltens des Befeuchters bei Unterschreitung der Feuchtegrenze.

### **Zeitzone**

Die Terrariumsteuerung versorgt den Befeuchter mit je zehn Zeitzonen (1 bis 10). Die nachfolgenden vier Zeilen des Menüs beziehen sich auf die jeweils gewählte Zeitzone.

**aktiv**. Die Einstellungen der nachfolgenden Zeilen werden durch die Automatik nur berücksichtigt, wenn diese Zeile angekreuzt ist. Sie haben damit die Möglichkeit, für unterschiedliche Jahreszeiten Einstellungen vorzunehmen und sie bei Bedarf zu aktivieren. Überschneiden sich die Angaben in zwei Zeitzonen, so wird jeweils die Zeitzone mit der niedrigsten Nummer berücksichtigt.

**Befeuchten ab**. Fällt die Luftfeuchte unter diesen Wert, beginnt der Befeuchtungsbetrieb nach Ablauf der Verzögerungszeit. Steigt die Luftfeuchte über diese Grenze, wird der Luftbefeuchter sofort ausgeschaltet.

**von .. bis ..** Zeitraum für die Gültigkeit der Zeitzone. Machen Sie bitte für alle 24 Stunden des Tages eine Angabe. Für nicht programmierte Zeiten bleibt der Befeuchter aus.

### <span id="page-8-0"></span>**Mini/Max-Werte**

Die Terrariumsteuerung zeichnet für die Temperaturen und die Luftfeuchten den jeweils höchsten und niedrigsten Stand mit Uhrzeit und Datum auf. Sie haben also nicht nur Information über die Extremwerte, sondern auch über die Zeit des Ereignisses. Diese Aufzeichnungen gehen bei Stromausfall verloren.

Wählen Sie im Hauptmenü das Submenü *Mini/Max-Werte* aus und drücken Sie die Taste *Auswahl*. Es erscheint das folgende Submenü, das aus zehn Fenstern besteht:

**Fenster 1**

Temperatur 1 (bis 5) Maximum 22,5°C am 23.06. um 12:04h löschen

### **Fenster 6**

```
Feuchte 1 (bis 5)
Minimum 46%
am 23.06. um 14:24h
löschen
```
- Sie schalten zwischen den zehn Fenstern um, indem Sie die Markierung auf die erste Zeile setzen dann die Taste *Auswahl* drücken.
- Sie schalten zwischen Minimum- und Maximumanzeige um, indem Sie die Markierung auf die zweite Zeile setzen und die Taste *Auswahl* drücken.
- Sie löschen einen Minimum- oder Maximumwert, indem Sie die Markierung auf die vierte Zeile setzen dann die Taste *Auswahl* drücken.
- Sie verlassen das Mini/Max-Menü, indem Sie die Markierung auf die erste Zeile setzen dann die Taste *auf* drücken.

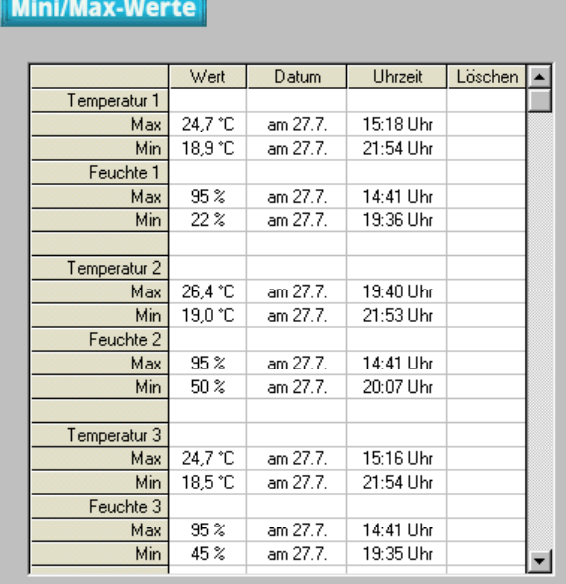

Diese Daten können auch über die PC-Software gelesen werden. Auch hier haben Sie die Möglichkeiten, einzelne Werte zu löschen. Eine wesentlich bessere Übersicht über den Verlauf der Messwerte bietet Ihnen der Menüpunkt *Auswertung* in der PC-Software.

# <span id="page-10-0"></span>**Alarmeinstellung**

Die Steuerung verfügt über den Alarmausgang A1, der mit einem Wählgerät oder einem anderen akustischen oder optischen Alarmmelder verbunden werden kann. Das Wählgerät kann Sie über das Telefon oder Handy bei zu hoher oder zu niedriger Temperatur oder Feuchte in Abwesenheit informieren und so Ihre Pflanzen oder Tiere vor Schaden bewahren. Es kann ferner einen Stromausfall melden. Das Wählgerät bzw. Alarmsystem ist optional erhältlich.

Wählen Sie im Hauptmenü das Submenü *Alarm* aus und drücken Sie die Taste *Auswahl*. Es erscheint das folgende Submenü:

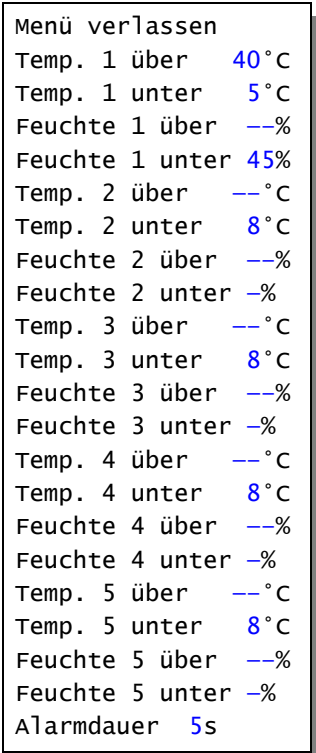

Sie können aber auch einzeln jede Messgröße von der Alarmauslösung ausschließen, indem Sie die Temperaturen auf –30°C und die Feuchten auf 0% setzen. Es erscheinen im Display zwei Striche als Zeichen der Deaktivierung.

Für den Anschluss an das Wählgerät beachten Sie dessen Bedienungsanleitung. Ein aktiver Alarm wird in der Anzeige durch das Wort **A** im Hauptfenster 1 dargestellt, die Aktivierung des Alarmausgangs durch ein darunterstehendes Ausrufezeichen. Die aktiven Pegel des Alarmausgangs A1 lässt sich einem externen Wählgerät bzw. einer Alarmanlage anpassen. Bei Alarm wird der Kontakt für die eingestellte Dauer aktiviert und zu jeder halben Stunde solange wiederholt, bis die Alarmursache weggefallen ist.

So passen Sie die Alarmpegel an:

Stellen Sie Ihre Alarmanlage vor jeder Änderung ab. Rufen Sie das Menü *Systemwerte* auf und wählen Sie **Adresse 2Fh**. Ändern Sie den Wert gemäß folgender Tabelle:

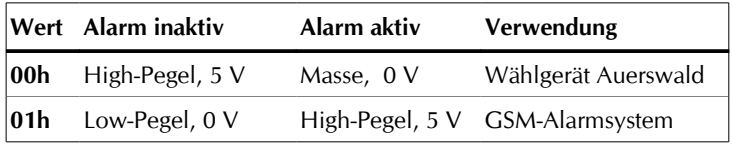

| <b>Alarm</b> | Funktion   Wert   Einheit<br>Temperatur 1 größer<br>Temperatur 1 kleiner<br>Feuchte 1 größer<br>Feuchte 1 kleiner<br>Temperatur 2 größer<br>Temperatur 2 kleiner | u.<br>$-18$<br>٠.<br>٠.<br>٠.<br>٠. | ۴C.<br>۰c<br>$\%$<br>$\approx$<br>°C<br>۰c               | Die Terrariumsteuerung verfügt über de<br>Alarmkontakte A1, der mit einem Wählgerät zur<br>Alarmweiterleitung verbunden werden kann.<br>Der Ausgang wird bei Eintritt der<br>Alarmbedingung und zu jeder halben Stunde-<br>für die Zeit der Alarmdauer aktiviert. Mit einer<br>Alarmdauer von 0 s wird der Alarm<br>abgeschaltet. |
|--------------|----------------------------------------------------------------------------------------------------|-------------------------------------|----------------------------------------------------------|----------------------------------------------------------------------------------------------------|
|              | Feuchte 2 größer                                                                                                    |                                     | $\boldsymbol{\mathcal{U}}$<br>$\boldsymbol{\mathcal{U}}$ | Alampegel                                                                                                    |
|              | Feuchte 2 kleiner<br>Temperatur 3 größer                                                                                                    | ٠.<br>                              | ۴C                                                       |                                                                                                    |
|              | Temperatur 3 kleiner                                                                                                    | ä.                                  | ۴C.                                                      | C Low-aktiv                                                                                                    |
|              | Feuchte 3 größer                                                                                                    | ٠.                                  | $\boldsymbol{\mathsf{z}}$                                |                                                                                                    |
|              | Feuchte 3 kleiner                                                                                                    | ٠.                                  | $\boldsymbol{\mathsf{z}}$                                | High-aktiv                                                                                                    |
|              | Temperatur 4 größer                                                                                                    | ٠.                                  | °C                                                       |                                                                                                    |
|              |                                                                                                    |                                     | °C.                                                      | <b>Ritte nur hei</b>                                                                                                    |
|              | Temperatur 4 kleiner                                                                                                    | ٠.                                  | $\boldsymbol{\mathsf{z}}$                                | deaktivierter                                                                                                    |
|              | Feuchte 4 größer                                                                                                    | ٠.                                  | $\frac{2}{\pi}$                                          | Alarmanlage<br>ändern!                                                                                                    |
|              | Feuchte 4 kleiner                                                                                                    | ۰.                                  |                                                          |                                                                                                    |
|              | Temperatur 5 größer                                                                                                    | 38                                  | ۰c                                                       |                                                                                                    |
|              | Temperatur 5 kleiner                                                                                                    | -8                                  | ۰c                                                       |                                                                                                    |
|              | Feuchte 5 größer                                                                                                    | ٠.                                  | $\boldsymbol{\mathsf{z}}$                                |                                                                                                    |
|              | Feuchte 5 kleiner                                                                                                    | 35                                  | $\boldsymbol{\mathsf{z}}$                                |                                                                                                    |
|              | Dauer                                                                                                    | 5                                   | s                                                        | Die Datenänderungen werden beim Verlassen                                                                                                    |
|              |                                                                                                    |                                     |                                                          | des Eingabefeldes übernommen.                                                                                                    |

Mit der PC-Software lässt sich der Alarmpegel einfacher festlegen.

# <span id="page-12-1"></span>**Uhrzeit und Datum setzen**

Die Uhrzeit ist die Basis für die Terrariumsteuerung.

Wählen Sie im Hauptmenü das Submenü *Uhrzeit/Datum* aus und drücken Sie die Taste *Auswahl*. Es erscheint das folgende Submenü:

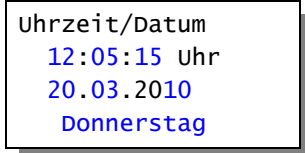

*Die blauen Werte sind änderbar.*

Nach Aktivierung des Menüs blinkt die Stundenanzeige. Sie lässt sich mit den Tasten *auf* und *ab* auf den gewünschten Wert einstellen. Drücken Sie die Taste *Auswahl* und die Minutenanzeige blinkt. Stellen Sie sie in gleicher Weise ein.

Mit weiteren Tastenbetätigungen auf *Auswahl* gelangen Sie zu den anderen Positionen. Das Menü wird automatisch nach der Wochentagsangabe verlassen.

Die interne Uhr hat eine Nachlaufzeit bei Stromausfall von 2,5 Monaten.

Diese Einstellungen können auch über die PC-Software erfolgen. Dabei haben Sie die zusätzliche Möglichkeit, auf die Messwerte Einfluss zu nehmen. Tun Sie das aber nur im Notfall, denn die Sensoren sind vor Versand genauestens auf die Messbereiche justiert.

# <span id="page-12-0"></span>**Systemwerte**

Wählen Sie im Hauptmenü das Submenü *Systemwerte* aus und drücken Sie die Taste *Auswahl*. Es erscheint das folgende Submenü:

```
Menü verlassen
Adresse: 00h
Wert: 00h
Wert übernehmen
```
*Die blauen Werte sind änderbar.*

Ändern Sie bitte in der Regel in diesem Menü nichts ! Eine vergleichbare Funktion gibt es in der PC-Software nicht.

Hier haben Sie Zugriff auf alle internen Variablen, die zur Funktion der Steuerung benötigt werden. Fehleingaben können sehr leicht zum Totalausfall führen. Der Sinn des Menüs ist es, nach Rücksprache mit dem Hersteller gezielt Feinjustierungen während der Laufzeit vorzunehmen.

Wenn Sie beispielsweise an Adresse 00 den Wert FF schreiben, dann führt das nach dem Ein- und Ausschalten der Steuerung zum Löschen aller programmierten Einstellung und zum Laden der Werkseinstellungen. Sie müssen dann insbesondere einige Adressen mit den folgenden Werten überprüfen bzw. per Hand korrigieren:

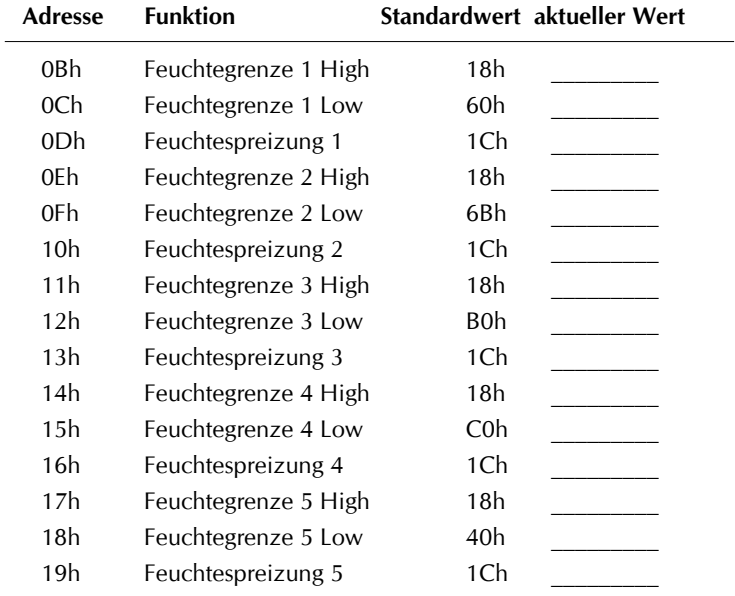

Diese Werte können sich im Laufe der Zeit ändern, da die Software die Feuchtesensoren nachjustieren kann. Sie sollten daher die Temperatur/Feuchtesensoren nicht austauschen, außer Sie tragen die zuvor ausgelesenen Werte um.

Die Temperatursensoren können Sie bei Bedarf über die PC-Software nachjustieren.

# <span id="page-13-0"></span>**Die PC Software**

Die PC-Software dient der einfachen und übersichtlichen Programmierung der Terrariumsteuerung. Darüber hinaus zeigt sie die zehn Messgrößen Temperatur

und Luftfeuchte an.

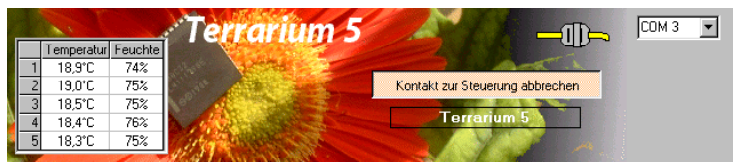

**Start der Software**

Die Installation der Kommunikationssoftware auf der CD startet von selbst. Sollte das nicht der Fall sein, dann starten Sie die Datei **setup.exe** von der CD. Folgen Sie bitte den üblichen Hinweisen bei der Installation. Die Software läuft ab Win2000 und höher.

### **USB-Installation**

Im nächsten Schritt und noch vor dem ersten Verbinden der Steuerung mit dem PC sollten Sie die erforderlichen USB-Software installieren. Rufen Sie dazu das Inhaltsverzeichnis der CD auf und starten Sie das Installationsprogramm:

### **Klima-RothUSBSInstaller.exe**

Während der USB-Installation kann es abhängig von Ihrem Betriebssystem zu Warnhinweisen über fehlende Zertifikate der USB-Treiber kommen. Ignorieren Sie diese Hinweise und setzen Sie bitte die Installation fort. Die USB-Software simuliert einen seriellen Port, einen COM-Port. Jeder COM-Port hat eine eindeutige Nummer zwischen 1 und 16. Diese Nummer müssen Sie für die Ausführung der Kommunikationssoftware wissen.

So bringen Sie die **COM-Port Nummer** in Erfahrung:

Verbinden Sie die Steuerung mit dem PC. Klicken Sie auf Start > Einstellungen > Systemsteuerung > System > Hardware > Geräte-Manager. Sie sehen nun eine Liste, in der ziemlich oben mit einem vorangestellten [+] die Zeile *Anschlüsse (COM und LPT)* zu finden ist. Klicken Sie auf das + Zeichen. Nun sehen Sie die Nummer des Kommunikationsanschlusses, z.B. COM3.

Merken Sie sich die Ziffer und starten Sie die Terrariumsteuerung-Software. Wählen Sie den entsprechenden COM-Port und klicken Sie auf die Schaltfläche *Kontakt zur Steuerung aufnehmen*. Wenn die Fehlermeldung erscheint "*Es konnte keine serielle Verbindung aufgebaut werden"*, überprüfen Sie bitte die COM-Port Einstellung. Nun sollte die Verbindung klappen. Sie können aber auch einfach jeden COM-Port der Reihe nach ausprobieren.

Die Steuerung speichert die Messwerte Temperatur 1 bis 5 und die

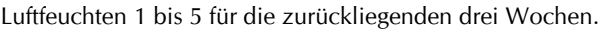

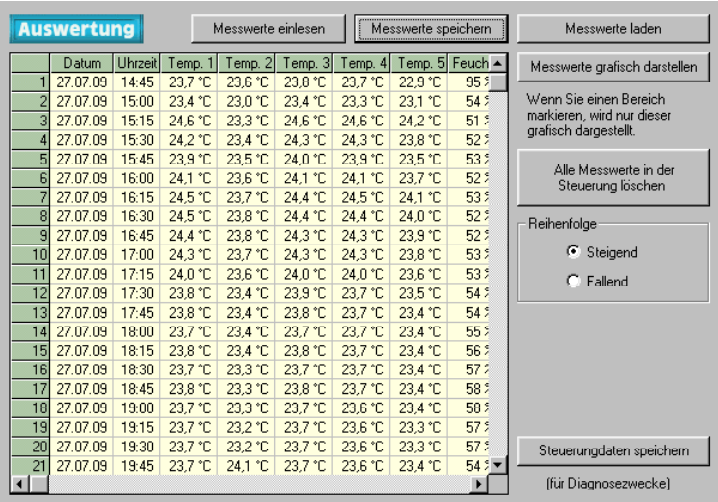

Im Menü *Auswertung* der PC-Software können Sie die gespeicherten Messwerte aus der Steuerung in den PC übertragen. Sie werden in einer Tabelle angezeigt und können grafisch dargestellt werden. Die Taste *Steuerungseinstellungen speichern* legt auf Ihrer Festplatte im Verzeichnis der Terrariumsoftware eine Datei mit allen Werten der Steuerung aus dem Flash, dem integriertem externem RAM (IXRAM) und dem Arbeitsspeicher mit den Variabeln und dem

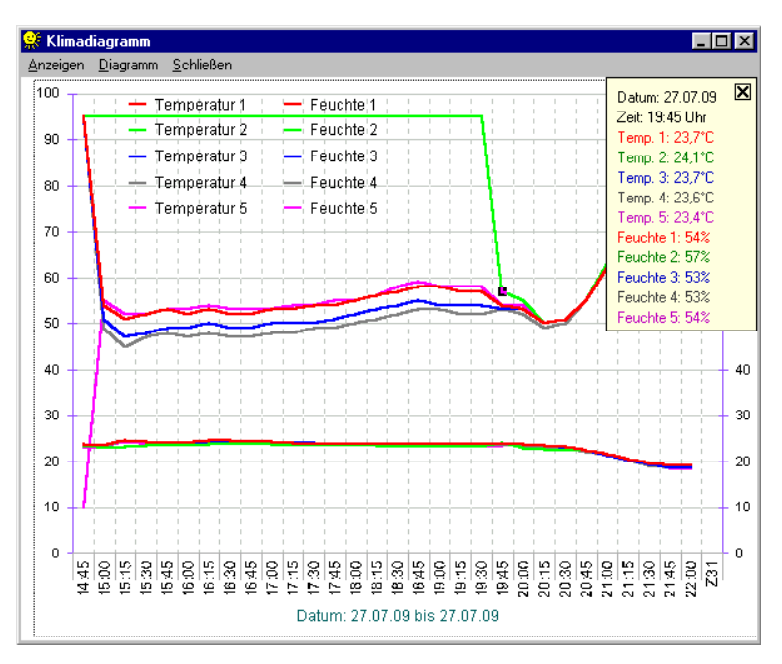

Stack (IRAM) an. Diese Daten können für eine eventuelle Diagnose-Prozedur verwendet werden. Die aufgezeichneten Messwerte hingegen stehen im externen RAM (XRAM) der Steuerung und können für eine Auswertung mit andren Tabellenprogrammen mit der Taste *Messwerte* speichern auf die Festplatte geschrieben werden.

Die restlichen Funktionen der PC-Software sind selbsterklärend.

### <span id="page-16-0"></span>**Die Sensoren**

### **Der Temperatursensor**

Die Montage der Temperatursensoren soll an einer gut belüfteten Stelle in senkrechter Position erfolgen, die nicht dem direkten Sonnenlicht ausgesetzt ist. Kontrollieren Sie bitte jährlich die Öffnungen auf ungehinderten Luftzutritt.

Die Leistungsaufnahme des Temperatursensors beträgt nur 0,05 W, die Maximalspannung im Temperatursensor beträgt +5V.

Der Temperatursensor misst und linearisiert die Temperatur im Gehäuse und übermittelt den signierten Dezimalwert seriell an die Steuerung. Die Kabellänge ist auf 17 m getestet. Bitte verwenden Sie nur abgeschirmte Steuerleitungen vom Typ LIYCY und verlegen Sie niemals die Steuerleitung zusammen mit 230 V führenden Leitungen. Das führt zu Fehlmessungen und widerspricht den VDE-Vorschriften.

### **Der Feuchtesensor**

Der Feuchtesensor befindet sich im Gehäuse des Temperatursensors. Er erzeugt eine der Feuchte umgekehrt proportionale Frequenz, die durch die Steuerung ausgewertet wird. Der Messbereich liegt zwischen 10% und 95%. Die Reaktionszeit hängt stark von der Luftbewegung ab. Bei stehender Luft braucht er schlimmstenfalls drei Minuten.

Der Feuchtesensor ist extrem empfindlich gegenüber organischen Lösungsmitteldämpfen in der Luft. In diesem Fall sinkt die Anzeige auf 10%.

#### **Anschluss der Sensoren**

Verbinden Sie die Sensoren über die Steuerungsleitung mit den gleichnamigen Anschlüssen im Sensorverteilergehäuse. Die Anschlüsse B, C, E und F sind alle gleichwertig, d.h. es muss nicht auf die Reihenfolge geachtet werden. Anders ist es bei den Eingängen A und D. Führen Sie die Adern des Sensors 1 an A1 bzw. D1, die des Sensors 2 an A2 und D2 etc.

Da die Messwert der Sensoren auf Grund von Bauteiletoleranzen leicht schwanken, sollten Sie auf die Nummerierung der Sensoren achten und sie nicht vertauschen.

### <span id="page-17-0"></span>**Installationshinweise und technische Daten**

Die elektrische Installation darf nur von einer fachkundigen Person durchgeführt werden und muss den VDE-Vorschriften entsprechen. Änderungen bei den Anschlüssen müssen unbedingt im stromlosen Zustand durchgeführt werden. In jedem Fall muss die Terrariumsteuerung über die Erdungsanschlüsse mit der Erde (Masse) verbunden sein, da sonst die Elektronik nicht einwandfrei arbeitet. Öffnen Sie die Gehäuse nie bei anliegender Stromversorgung !

Verlegen Sie nie Schwachstromkabel zusammen mit 230 V führenden Leitungen. Trennen Sie auch die Verbraucherzuleitungen von den Sensorleitungen. Bei auftretenden Störungen sind geeignete Netzfilter zu verwenden. Verwenden Sie nie eine gelb/grün gekennzeichnete Ader für Strom führende Verbindungen!

Die Stromversorgung der Terrariumsteuerung erfolgt über den Phasenanschluss L und Nullleiteranschluss N, 230 V AC 50 Hz. Die Phasenanschlüsse des 230 V Teils verfügt über graue Anschlussklemmen, die Nullleiter über blaue, die Erdung über orange.

### **Schaltleistungen**

Die Stromversorgung der Elektronik erfolgt mit 230 V Wechselstrom. Die Leistungsaufnahme der Elektronik beträgt (ohne aktive Verbraucher) 7 W. Alle Schaltstufen können je eine Last bis zu 4 A schalten, das sind ca. 920 W. Die Schaltstufen

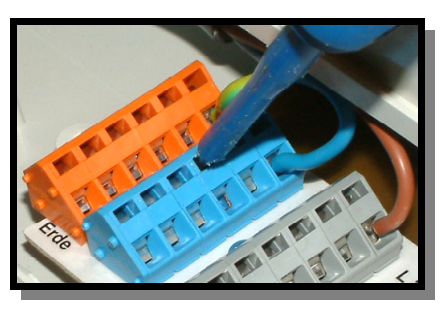

bestehen aus optogekoppelten TRIAC. Diese werden bei Kurzschluss zerstört. Eine zerstörte Schaltstufe ist immer an. Vermeiden Sie Kurzschlüsse an den Ausgängen. Jede Schaltstufe hat einen 250 V Überspannungsschutz und eine Drossel gegen Stromspitzen.

Sollten Ihre angeschlossenen Geräte über hohe Einschaltschaltströme verfügen und sollten dadurch Störungen in der Elektronik (Display) auftreten, müssen Sie mit geeigneten Maßnahmen (z.B. Induktivitäten) die Störspitzen filtern.

Programmieren Sie die Steuerung so, dass niemals die Stromsumme 10 A übersteigt.

### **Anschlusstipp für die Motoren und elektrischen Geräte**:

Die Enden der abisolierten Litzen müssen verzinnt oder mit Adernhülsen versehen sein. Entfernen Sie den äußeren Isoliermantel ca. fünf Millimeter. Die Klemmanschlüsse öffnen Sie, indem Sie das beigefügte Hebelwerkzeug benutzen (im Deckel des Tochtergehäuses zu finden) oder indem Sie mit einem passenden Flachschraubenzieher in den oberen rechteckigen Schlitz fahren und den Schraubenzieher nach hinten schieben. Dadurch öffnet sich der untere Teil und das Kabel lässt sich einführen.

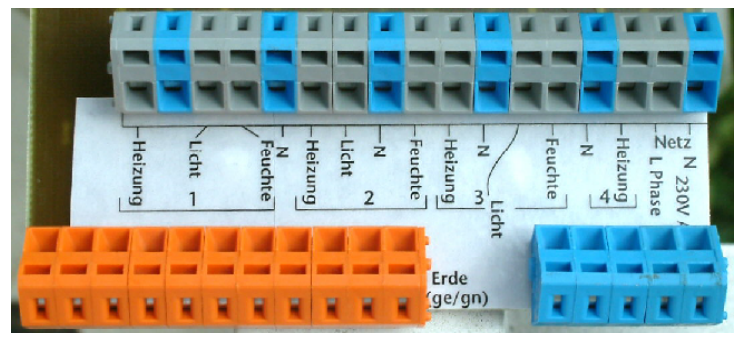

*Anschlüsse im Mastergehäuse*

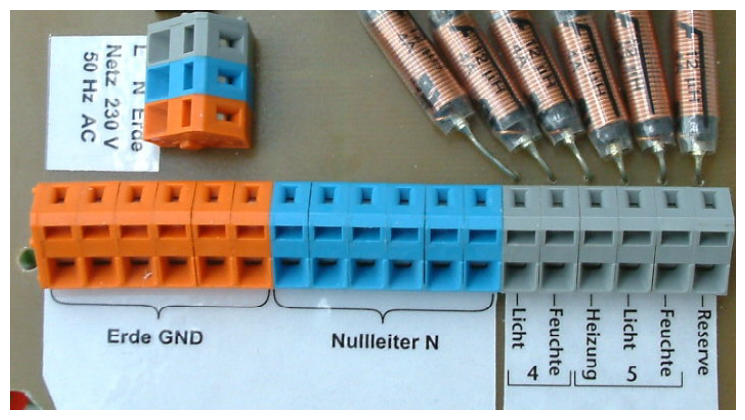

*Anschlüsse im Tochtergehäuse*

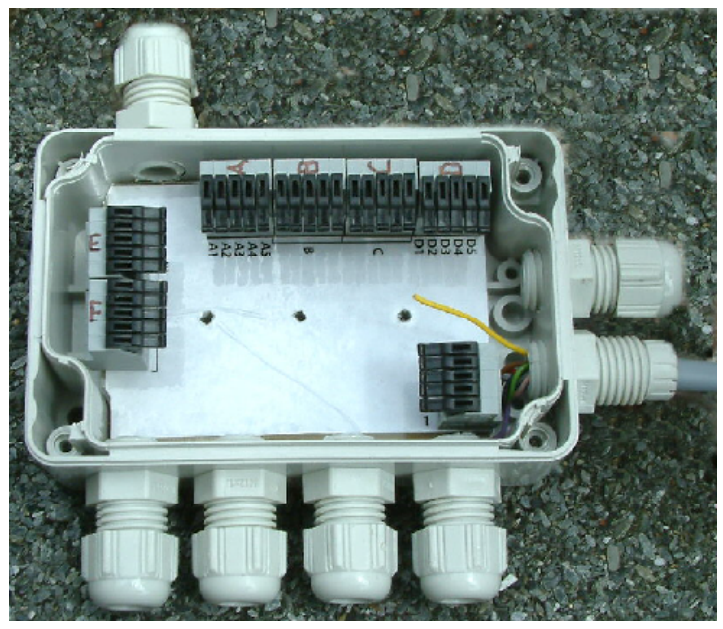

*Anschlüsse im Sensorverteiler*

# <span id="page-19-0"></span>**Inbetriebnahme und Test**

Bitte befolgen Sie die nachfolgende Reihenfolge bei der erstmaligen Inbetriebnahme der Steuerung oder bei einer späteren Fehlersuche. Machen Sie auf keinem Fall zu Beginn eine Komplettverdrahtung.

- 1. Nach der Befestigung oder dem Einbau des Gehäuses verbinden Sie die Steuerung und das Tochtergehäuse nur mit dem 230 V Netz. L ist der Phasenanschluss, N der Nullleiter (vgl. Abbildung). Achten Sie darauf, dass noch keine Sensoren oder Verbraucher angeschlossen sind. Schalten Sie den Strom ein und testen Sie die funktionierenden Menüfunktionen. Stellen Sie alle Einstellungen auf manuell aus. Die Anzeige muss eine Temperatur von –0.5°C, eine Feuchte von —%, eventuell einen Alarm und die Uhrzeit und das Datum anzeigen. Die Sekundenanzeige sollte funktionieren. Danach schalten Sie den Strom wieder ab.
- 2. Verbinden Sie den **Temperatur- und Feuchte**sensor 1 (Anschlüsse A F) mit der Steuerung. Schalten Sie die Steuerung wieder ein. Es sollte jetzt die aktuelle Temperatur 1 und Feuchte 1 angezeigt werden. Falls nicht könnte das an einer inkorrekten Verbindung liegen. Anschluss F = 0V,

Anschluss E = +5V. Trennen Sie die Steuerung wieder vom Netz.

- 3. Verfahren Sie mit den restlichen Sensoren wie zuvor beschrieben.
- 4. Verbinden Sie die **Verbraucher** mit der Steuerung, die Phasenleitungen an grau, die Nullleiter an blau!. Schalten Sie die Steuerung ein. Wählen Sie das dem Anschluss entsprechende Menü aus und fahren Sie den Motor manuell auf und zu. Trennen Sie die Steuerung wieder vom Netz.
- 5. Verfahren Sie mit den restlichen Anschlüssen wie im Punkt 4.

[www.Klima-Roth.de](http://www.Klima-Roth.de/)

Ref-Code 024E7371726C7A